#### **Réunion du 21/01/2016 Téléchargement et installation d'applications**

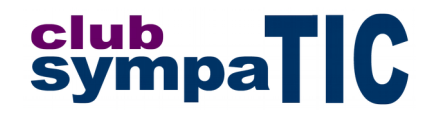

Nous profitons de la connexion internet de l'hôtel-restaurant "Maison Blanche" pour explorer quelques ressources en ligne.

### **Les applications**

Deux applications que nous utiliserons dans les semaines à venir :

- **[Libre](http://fr.libreoffice.org/)**[Office,](http://fr.libreoffice.org/) suite bureautique équivalente à Microsoft Office
- [GIMP,](http://www.gimp.org/) logiciel de dessin équivalent à Adobe Photoshop

Le but de l'installation de ces applications est que l'ensemble des participants utilisent le même logiciel, et également de les sensibiliser à l'open source et au logiciel libre.

### **Les images**

Les images utilisées vont être téléchargées sur le site **APOD** de la NASA (Astronomy Picture of the Day), par exemple :

- [Prometheus and the F Ring](http://apod.nasa.gov/apod/ap160108.html) (25 Ko)
- [A Dark Sand Dune on Mars](http://apod.nasa.gov/apod/ap160119.html) (600 Ko image horizontale)
- [The Galactic Center in Infrared](http://apod.nasa.gov/apod/ap160117.html) (600 Ko image verticale)
- [Stars and Globules in the Running Chicken Nebula](http://apod.nasa.gov/apod/ap160120.html) (1,6 Mo)
- [Barred Spiral Galaxy NGC 1300](http://apod.nasa.gov/apod/ap160109.html) (2,7 Mo)

#### **Pratique**

Les exercices vont consister à :

- rechercher les sites de téléchargement
- télécharger les applications
- installer les applications
- nous familiariser avec l'interface
- télécharger des images
- interroger les caractéristiques de ces images

Avec GIMP nous allons réaliser quelques manipulations de base :

- changement de taille
- changement de qualité
- recadrage
- rotation...

## **Organisation**

En complément du téléchargement et de l'installation, nous allons voir comment sont organisés les disques de l'ordinateur ainsi que les dossiers et fichiers.

# club<br>sympa**TIC**

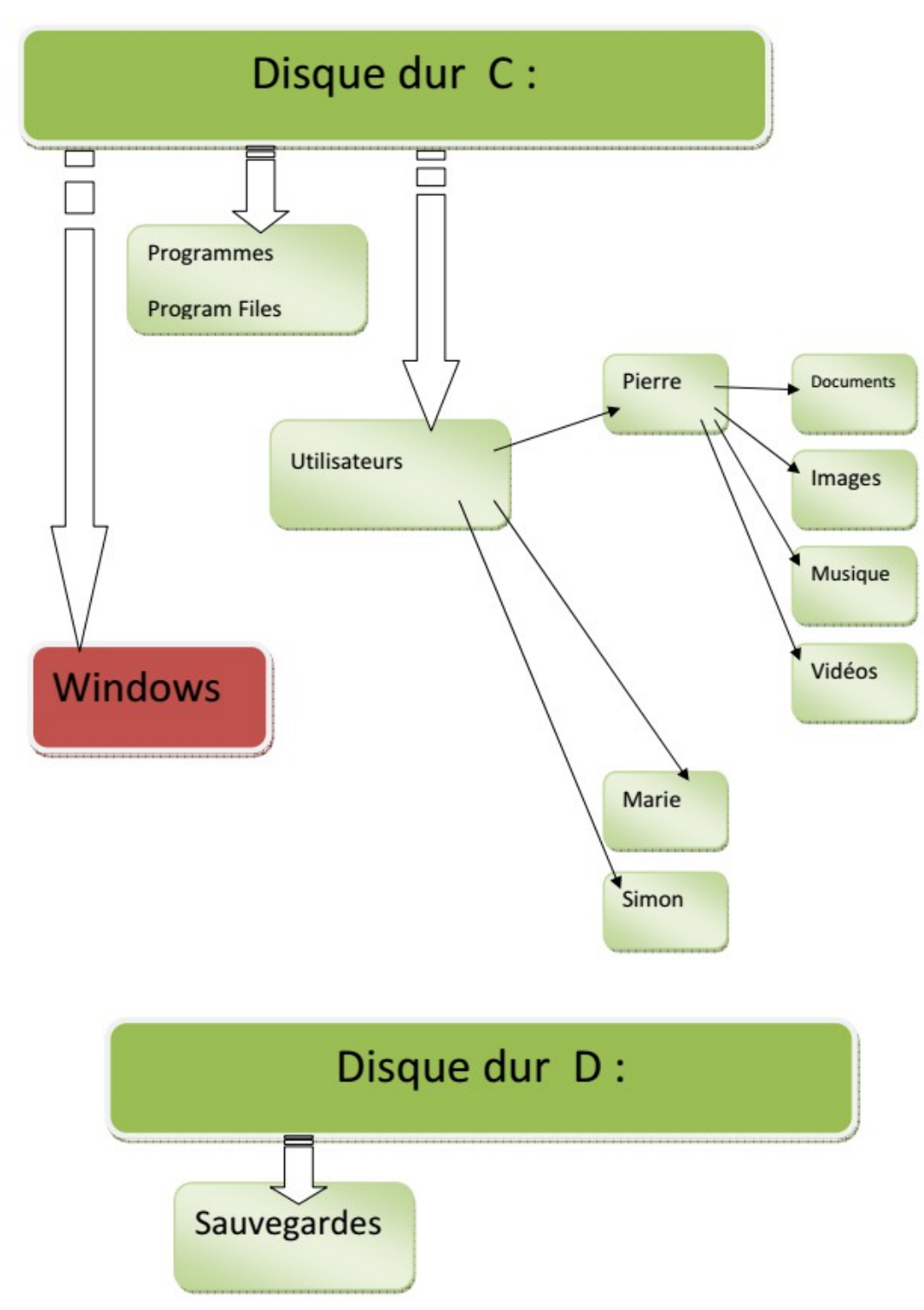

Organisation du ou des disques durs de l'ordinateur

# club<br>sympa**TIC**

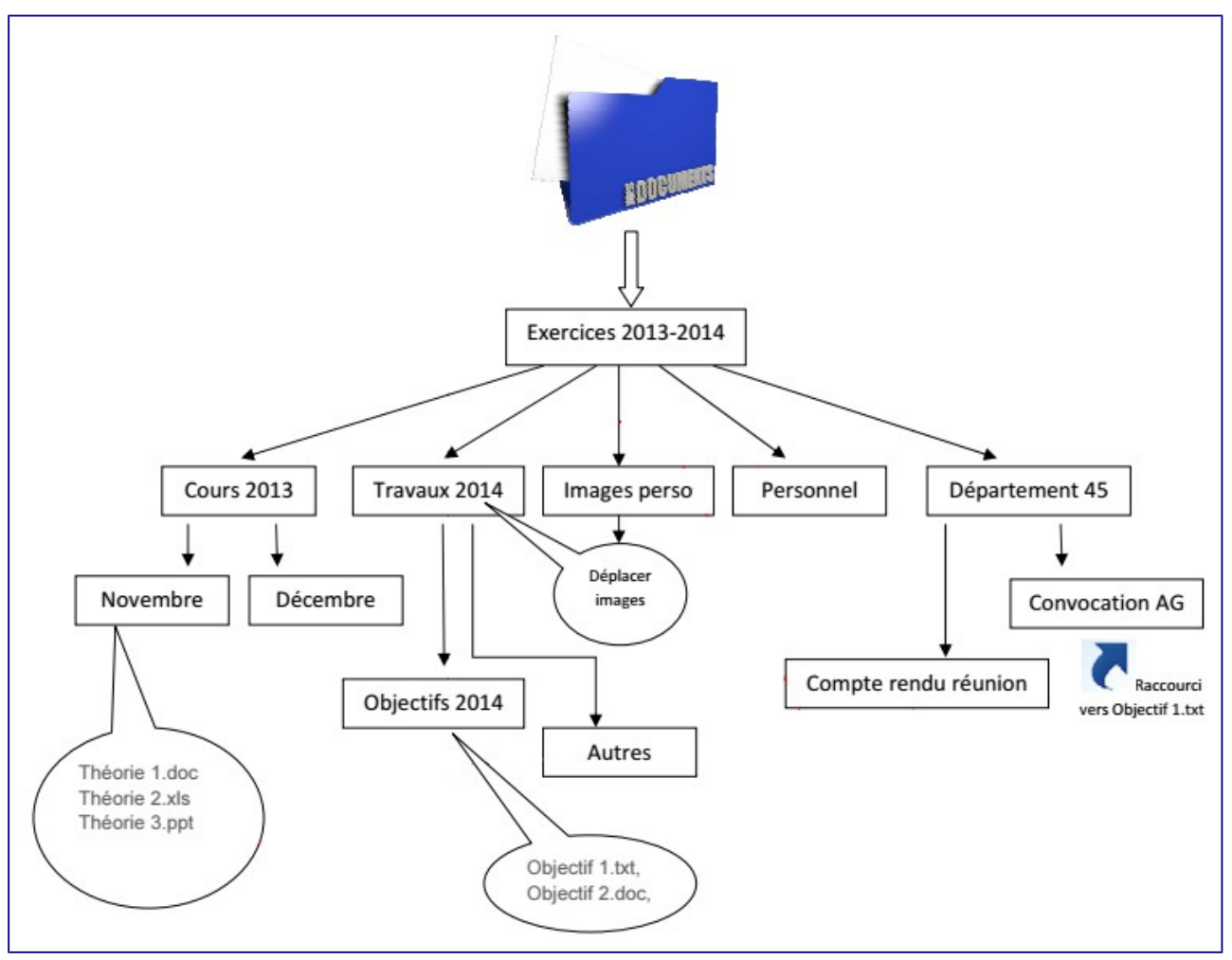

Organisation des dossiers et fichiers